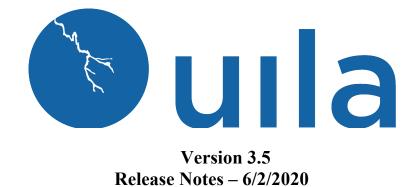

## **Table of Contents**

| Important Notes before you start using the new version | 2  |
|--------------------------------------------------------|----|
| New Features                                           | 6  |
| Enhancements                                           | 8  |
| Bug Fixes                                              | 12 |
| Known Issues                                           | 13 |
| Contact Uila Support                                   | 13 |
| About Uila                                             | 13 |

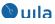

# Important Notes before you start using the new version

• For existing users, we strongly recommend that you allocate an additional 4 GB memory to your currently allocated resources for the Uila Virtual Information Controller (VIC).

All other system requirements stay the same. Also, users that use Uila for Public Cloud Monitoring, do not need to make this change.

Here are the instructions on how to increase the memory.

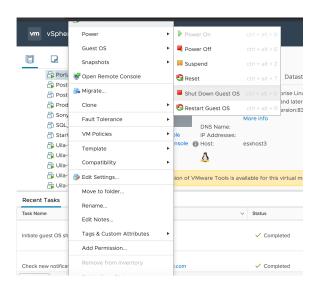

1) Shut down the VIC from vCenter

#### 2) Go to edit settings and increase memory by 4 GB

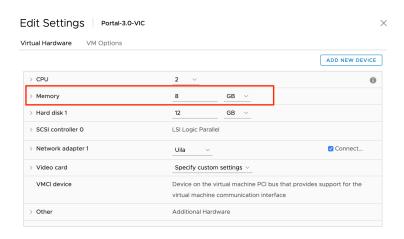

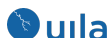

- 3) Power on VIC
- In order to maintain backward compatibility with all historic data kept in the web browser, you must follow the steps below.

For your Google Chrome browser:

1. Go to settings of the browser, expand Advanced, click "Site Settings".

| ← → C @ Chrome   chrome://settings |                                                                                                    |   |  |  |  |  |  |  |
|------------------------------------|----------------------------------------------------------------------------------------------------|---|--|--|--|--|--|--|
| Settings                           | Q Search settings                                                                                                    |   |  |  |  |  |  |  |
| People                             |                                                                                                    |   |  |  |  |  |  |  |
| â Autofill                         | Advanced •                                                                                                    |   |  |  |  |  |  |  |
| Appearance                         | Privacy and security                                                                                                    |   |  |  |  |  |  |  |
| Q Search engine Default browser    | Sync and Google services<br>More settings that relate to privacy, security, and data collection                                   | • |  |  |  |  |  |  |
| (U) On startup                     | Allow Chrome sign-in<br>By turning this off, you can sign in to Google sites like Grnail without signing in to Chrome             | - |  |  |  |  |  |  |
| Advanced •                         | Send a "Do Not Track" request with your browsing traffic                                                                          |   |  |  |  |  |  |  |
| Languages                          | Allow sites to check if you have payment methods saved                                                                            | - |  |  |  |  |  |  |
| Downloads                          | Preload pages for faster browsing and searching<br>Uses cookies to remember your preferences, even if you don't visit those pages | - |  |  |  |  |  |  |
| Printing Accessibility             | Manage certificates<br>Manage HTTPS/SSL certificates and settings                                                                 | Ø |  |  |  |  |  |  |
| System     Reset settings          | Manage security keys<br>Reset security keys and create PINs                                                                       | , |  |  |  |  |  |  |
| Extensions [                       | Site Settings<br>Control what information websites can use and what content they can show you                                     | , |  |  |  |  |  |  |
| About Chrome                       | Clear browsing data<br>Clear history, cookies, cache, and more                                                                    | , |  |  |  |  |  |  |
|                                    | Languages                                                                                                    |   |  |  |  |  |  |  |

2. Under "Site Settings", click "View permissions and data stored across sites.

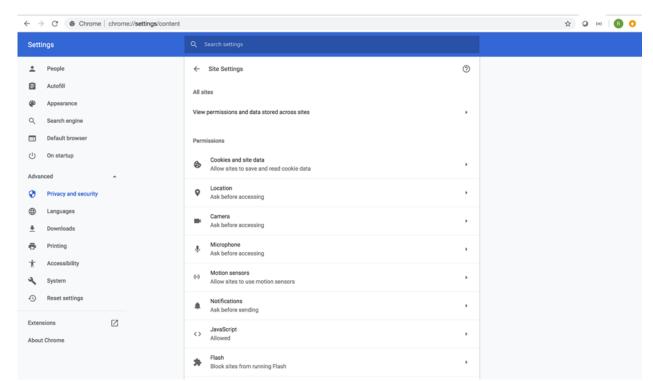

3. Search for all records for portal.uila.com and clear data for it

| Settings             |                                                          |                   |
|----------------------|----------------------------------------------------------|-------------------|
| People               | ← All sites                                              | Q portaLuila.com  |
| Autofill             | Sort by Most visited 👻                                   |                   |
| Appearance           | Sort by Most visited -                                   |                   |
| Q Search engine      |                                                          |                   |
| Default browser      | <ul> <li>uila.com</li> <li>5.1 KB · 3 cookies</li> </ul> | Reset permissions |
| () On startup        |                                                          | Clear data        |
| Advanced             |                                                          |                   |
| Privacy and security |                                                          |                   |
| Languages            |                                                          |                   |
| ▲ Downloads          |                                                          |                   |
| 🖶 Printing           |                                                          |                   |
| T Accessibility      |                                                          |                   |
| 🔧 System             |                                                          |                   |
| S Reset settings     |                                                          |                   |
| Extensions [2]       |                                                          |                   |

4. Exit the browser and relaunch it.

For your Mozilla Firefox browser:

**b**ula

1. Open Firefox menu and click "Preferences".

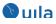

| Commits - uilanetworks/Web X 🔥 Log in to conti                       | nue - Log in with A 🗙 👋 New Tab | × +                                                                                                    |                      |              |                                         |               |                     |              |     |     |
|----------------------------------------------------------------------|---------------------------------|----------------------------------------------------------------------------------------------------|----------------------|--------------|-----------------------------------------|---------------|---------------------|--------------|-----|-----|
| $\left( \leftrightarrow  ight)  ightarrow  {f C}                   $ | or enter address                |                                                                                                    |                      |              |                                         | ~             | Q Search            | lii\ C       |     | Ę   |
| 🌣 Most Visited 📑 Congratulations! Yo                                 |                                 |                                                                                                    |                      |              |                                         |               | Sign in to Fir      | efox         |     | >   |
|                                                                      |                                 |                                                                                                    |                      |              |                                         |               | Le Privacy Prote    | ections      |     |     |
|                                                                      |                                 |                                                                                                    |                      |              |                                         |               | Rew Window          | v            |     | ЖN  |
|                                                                      | G Search the Web                |                                                                                                    |                      |              |                                         | $\rightarrow$ | New Private         |              | 1   | ĉжР |
|                                                                      |                                 |                                                                                                    |                      |              |                                         |               | Restore Prev        | ious Session |     |     |
|                                                                      |                                 |                                                                                                    |                      |              |                                         |               | Zoom                | - 100%       | ) + | ᄲ   |
| Top Site:                                                            | s ¥                             |                                                                                                    |                      |              |                                         |               | Edit                | ж            | Ъ   | Ê   |
|                                                                      |                                 |                                                                                                    | A ATLASSIAT          |              | Vicer<br>Nation<br>Sciences<br>Sciences |               | III\ Library        |              |     | >   |
| <u> </u>                                                             |                                 |                                                                                                    | Log & Reynor Account |              | ·                                       | -             | - Logins and F      | asswords     |     | ዕ羰A |
|                                                                      |                                 |                                                                                                    |                      | S            |                                         | 1             | Preferences         |              | 1   | ж,  |
| t @google                                                            | @amazon github                  | portal.uila                                                                                                    | uilanetworks.atla    | 192.168.0.21 |                                         | 10.165        | Customize           |              |     |     |
|                                                                      |                                 |                                                                                                    |                      |              |                                         |               | Open File           |              |     | жо  |
| Recomm                                                               | nended by Pocket 👻 How it works |                                                                                                    |                      |              |                                         |               | Save Page A         | s            |     | ЖS  |
|                                                                      |                                 | State of the local division of the local division of the local div |                      |              |                                         |               | Print               |              |     | ЖP  |
|                                                                      | CALLER CON                      | Statement and the second                                                                                                    |                      |              |                                         |               | Q Find in This I    | Page         |     | ЖF  |
|                                                                      |                                 |                                                                                                    |                      |              |                                         |               | More<br>Web Develop |              |     | >   |
|                                                                      |                                 | A CONTRACTOR                                                                                                    |                      |              |                                         |               | Web Develop         | Jer          |     | >   |
| 18                                                                   |                                 | and the second                                                                                                    |                      |              | Q : III                                 | Q DIN         | ⑦ Help              |              |     | >   |
| nytimes.co                                                           |                                 | inc.com                                                                                                    |                      | lem          | onade.com                               |               |                     |              |     |     |
|                                                                      | e Restaurants Are               | Want to Fall in L                                                                                                    | ove With Your        |              | ake Your Next 1                         | ab            |                     |              |     |     |
| Closing                                                              | . That's a Good Thing,          | Partner Again?                                                                                                    | Science Says to      | o Le         | monade.com a                            | nd Get a      |                     |              |     |     |
|                                                                      | ners Say.                       | Ask Them Thes                                                                                                    | e 36 Questions       | Re           | enters Policy in                        | Seconds.      |                     |              |     |     |
| The shar                                                             | e of Chinese restaurants has    | Love is more than a                                                                                                    | a feeling; it's a    | Co           | verage starting at                      | \$5/Month. Ch | neck                |              |     |     |
| fallen in r                                                          | metro areas across the          | choice.                                                                                                    |                      | our          | r prices.                               |               |                     |              |     |     |

2. Select Privacy & Security, scroll down to "Cookies and Site Date", click "Manage Data".

| 💭 Commits · uilanetworks/Web 🛛 🗙 🔥   | Log in to continue - Log in with / × ☆ Preferences × +                |                        |            |     |   |   |
|--------------------------------------|-----------------------------------------------------------------------|------------------------|------------|-----|---|---|
| ← → C' û Ú Firefox                   | about:preferences#privacy                                             |                        | ✿ Q Search | \ ⊡ | ۲ | ≡ |
| 🌣 Most Visited 🐮 Congratulations! Yo |                                                                       |                        |            |     |   |   |
|                                      |                                                                       | Q. Find in Preferences |            |     |   |   |
| General                              | Stronger protection, but may cause some sites or content to br        | eak.                   |            |     |   |   |
| Home                                 | Custom                                                                | ~                      |            |     |   |   |
| Q Search                             | Choose which trackers and scripts to block.                           |                        |            |     |   |   |
| Privacy & Security                   | Send websites a "Do Not Track" signal that you don't want to be trac  | ked Learn more         |            |     |   |   |
| C Sync                               | Always                                                                |                        |            |     |   |   |
|                                      | <ul> <li>Only when Firefox is set to block known trackers</li> </ul>  |                        |            |     |   |   |
|                                      | Cookies and Site Data                                                 |                        |            |     |   |   |
|                                      | Your stored cookies, site data, and cache are currently using 80.6 ME | 3 Clear Data           |            |     |   |   |
|                                      | of disk space. Learn more                                             | Manage Data            |            |     |   |   |
|                                      | Delete cookies and site data when Firefox is closed                   | Manage Permissions     |            |     |   |   |
|                                      |                                                                       |                        |            |     |   |   |
|                                      | Logins and Passwords                                                  |                        |            |     |   |   |
|                                      | ✓ Ask to save logins and passwords for websites                       | Exceptions             |            |     |   |   |
|                                      | ✓ Autofill logins and passwords                                       | Saved Logins           |            |     |   |   |
| * Extensions & Themes                | ✓ Suggest and generate strong passwords                               |                        |            |     |   |   |
| ⑦ Firefox Support                    | Show alerts about passwords for breached websites Learn               | more                   |            |     |   |   |
|                                      | Use a master password                                                 | Change Master Password |            |     |   |   |

3. Type Uila portal URL into the search bar and select the site and choose "Remove Selected" and hit "Save Changes".

## 🕑 uıla

| Commits · uilanetworks/Web X                      | Log in to continue - Log | in with A X Preference                             | ces              | × +           |                 |             |             |
|---------------------------------------------------|--------------------------|----------------------------------------------------|------------------|---------------|-----------------|-------------|-------------|
| $(\leftarrow) \rightarrow$ C $(\diamond)$ Firefox | about:preferences#       | orivacy                                            |                  |               |                 |             |             |
| 🌣 Most Visited 😬 Congratulations! Yo              |                          |                                                    |                  |               |                 |             |             |
|                                                   |                          |                                                    |                  |               | Q Find in Prefe | irences     |             |
| 🔆 General                                         | Always                   |                                                    |                  |               |                 |             |             |
| Home                                              | Only wher                |                                                    | Manag            | je Cookies an | d Site Data     |             | ×           |
| Q Search                                          | Cookies and              | The following websites<br>persistent storage until |                  | -             |                 |             |             |
| Privacy & Security                                | Your stored co           | needed.                                            |                  |               |                 |             |             |
| Sync                                              | of disk space.           | Q portal.uila.com                                  |                  |               |                 |             | 8           |
|                                                   | Delete cod               | Site                                               |                  | Cookies       | Storage         | ▼ Last Used | b           |
|                                                   |                          | portal.uila.com                                    |                  | 2             |                 | 21 second   | ds ago      |
|                                                   | Logins and               |                                                    |                  |               |                 |             |             |
|                                                   | 🖌 Ask to sa              |                                                    |                  |               |                 |             |             |
|                                                   | Autof                    |                                                    |                  |               |                 |             |             |
|                                                   | Sugg                     |                                                    |                  |               |                 |             |             |
|                                                   | Show                     |                                                    |                  |               |                 |             |             |
|                                                   | Use a ma                 |                                                    |                  |               |                 |             |             |
|                                                   |                          | Remove Selected                                    | Remove All Showr | 1             |                 |             |             |
|                                                   | Forms and                |                                                    |                  |               |                 | Cancel S    | ave Changes |
|                                                   | Autofill ac              |                                                    |                  |               |                 |             | 1.          |

4. Close all existing Uila tabs and reopen Uila portal.

## New Features

• VMware Horizon® VDI user session visualization

With the integration with VMware Horizon, Uila users can visualize individual VDI sessions for Horizon 7.x for faster troubleshooting at the end-user level. You can now easily visualize if issues are with an individual end-user or a group of users. Uila users can visualize the username, associated virtual desktop VM, session start time, pool or farm information, etc. Also, for the associated virtual Desktop VM, users have full visibility into the associated alarms, conversation, infrastructure resources, applications in use and process information.

| Filter VM                                                                                                    | lame                          | Filter Pool or Farm                              |                                                                  |                                                                  |                                                                                    |                                                                                       |                                                                 |                                                                                    |  |  |  |
|----------------------------------------------------------------------------------------------------|-------------------------------|--------------------------------------------------|------------------------------------------------------------------|------------------------------------------------------------------|------------------------------------------------------------------------------------|---------------------------------------------------------------------------------------|-----------------------------------------------------------------|------------------------------------------------------------------------------------|--|--|--|
|                                                                                                    |                               |                                                  |                                                                  |                                                                  |                                                                                    |                                                                                       |                                                                 |                                                                                    |  |  |  |
|                                                                                                    |                               | Pool or Farm                                     | Start Time                                                       | Network Health                                                   | CPU Health                                                                         | Memory Health                                                                         | Storage Health                                                  | Action                                                                             |  |  |  |
| Administrator VDI-Deskto                                                                                                    |                               |                                                  |                                                                  | 80 49 ms<br>28 B/s                                               | 100 C                                                                              | 100 C                                                                                 | 100                                                             | \$                                                                                 |  |  |  |
| Administrator VDI-Deskto                                                                                                    |                               |                                                  |                                                                  | 85 46 ms<br>62 B/s                                               | ····                                                                               | ····                                                                                  | 100                                                             |                                                                                    |  |  |  |
| DNS         Use us         Use us           HTTP         Alarms         Dependent Services         Conversation         Network         CFU         Memory         Storage         Process           Database         Dependent Services         Conversation         Network         CFU         Memory         Storage         Process |                               |                                                  |                                                                  |                                                                  |                                                                                    |                                                                                       |                                                                 |                                                                                    |  |  |  |
| Whare                                                                                                    |                               |                                                  |                                                                  |                                                                  |                                                                                    |                                                                                       |                                                                 |                                                                                    |  |  |  |
|                                                                                                    |                               |                                                  | sc-dc-01.<br>(dap.smb.r                                          | mydatacenter.com<br>mrpcdns,k.)                                  |                                                                                    | sc-dc-02.mydatacenter.i<br>(dap.smb.dns)                                              | com                                                             |                                                                                    |  |  |  |
|                                                                                                    |                               |                                                  | Gateway                                                          | (192.168.0.1)<br>ns/mpss.)                                       |                                                                                    |                                                                                       |                                                                 |                                                                                    |  |  |  |
|                                                                                                    |                               |                                                  |                                                                  |                                                                  |                                                                                    |                                                                                       |                                                                 | ld.                                                                                |  |  |  |
|                                                                                                    |                               |                                                  |                                                                  |                                                                  |                                                                                    |                                                                                       |                                                                 | krt                                                                                |  |  |  |
|                                                                                                    |                               |                                                  |                                                                  |                                                                  |                                                                                    |                                                                                       |                                                                 | sm<br>ma                                                                           |  |  |  |
| C sc ck 01 mydazenter.com msrp                                                                                                    |                               |                                                  |                                                                  |                                                                  |                                                                                    |                                                                                       |                                                                 |                                                                                    |  |  |  |
| F1                                                                                                    |                               |                                                  |                                                                  | VD/Dextop1                                                       |                                                                                    |                                                                                       |                                                                 |                                                                                    |  |  |  |
|                                                                                                    | pendent Services Conversation | pandent Services Conversation Network CPU Memory | pendent Services Convertation Network CPU Memory Storage Process | pandent Services Conversation Network (PU Memory Storage Process | pendent Services Conversation Network CPU Memory Sorage Process<br>VPL-Deakop1<br> | pendent Services Conversation Network CPU Memory Storage Process<br>VOR-Darktop:1<br> | pendent Services on mersation Network CPU Memory Sorage Process | pendent Services Conversation Network CPU Memory Sorage Process<br>VPL-Deakop1<br> |  |  |  |

You can enable this integration by providing your Horizon VDI credentials from "Global Configuration" in the Settings menu.

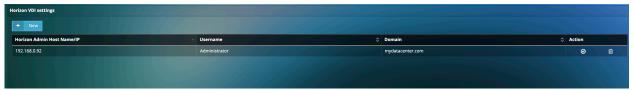

#### • New Network Device Dashboard

🕒 uıla

A new Dashboard focused on Network Device has been added. With this Dashboard, users have the list of Network Device ports that are down, plus metrics on the ports that have been marked as "favorite" from the Network Device screen.

| 🚯 uila                                  | Last Update Time : 05/26/2020 10:33 AM       |                                                  |                              | •              |
|-----------------------------------------|----------------------------------------------|--------------------------------------------------|------------------------------|----------------|
| 🔍 uila                                  | Network Device Port Down                     |                                                  |                              |                |
| multi-DC ~ (view)                       | Device A                                     | Port                                             | Last Check C                 | Duration O     |
|                                         | ProCurve 2524                                |                                                  | 05/26/2020 09:48:57 AM       | 93d 2h 25m 54s |
| 💮 Dashboard 🛛 🕀                         | IAD1BSWD01P                                  | Ethernet1/24                                     | 05/26/2020 09:48:57 AM       | 93d 2h 25m 54s |
| Performance                             | Cisco C3560                                  | FastEthernet0/6                                  | 05/26/2020 09:48:57 AM       | 93d 2h 25m 54s |
| Security                                | IAD18SWD01P                                  | Ethernet1/32                                     | 05/26/2020 09:48:57 AM       | 93d 2h 25m 54s |
| Network Device                          | Tanga                                        | Ethernet0                                        | 05/26/2020 09:48:57 AM       | 93d 2h 25m 54s |
| Application                             | IAD185WD01P                                  | Ethernet1/8                                      | 05/26/2020 09:48:57 AM       | 93d 2h 25m 54s |
|                                         | cisco-7513                                   | FastEthernet12/0                                 | 05/26/2020 09:48:57 AM       | 93d 2h 25m 54s |
| Dependency Mapping Transaction Analysis | cisco-7513                                   | FastEthernet12/1                                 | 05/26/2020 09:48:57 AM       | 93d 2h 25m 54s |
| DNS                                     | cisco-7513                                   | Ethernet8/3                                      | 05/26/2020 09:48:57 AM       | 93d 2h 25m 54s |
| HTTP                                    | cisco-7513                                   | Ethernet8/2                                      | 05/26/2020 09:48:57 AM       | 93d 2h 25m 54s |
| Database                                | Router (ubnt / eth0)                         | For SY (cisco-cat6509 / 10/100 utp ethe)         | 🖍 🗙 Egress SD-WAN (ubr       | nt/eth1) 🗸 🗙   |
| Service Grouping                        | In Octets                                    | In Octets                                        | In Octets                    |                |
| Service Availability                    | In Octets Max: 637.5 K Min: 113.2 K          |                                                  | Max: 8.4 M<br>Min: 592.0 K   |                |
| User Experience                         | Out Octets                                   | Out Octets                                       | Out Octets                   |                |
| Horizon VDI                             | Max: 8.1 M<br>Min: 471.1 K                   | - N/A<br>N/A                                     | Max: 660.7 K<br>Min: 146.9 K |                |
| ♥ Security                              | Justin-port (switchfc63b9 / gigabitethernet) | -* × 潮試1231@#\$% (switchfc63b9 / gigabitethernet | ) 🖍 🗶                        |                |
| Application Anomaly                     | In Octets Max: 64.1 M Min: 42.2 M            | In Octets<br>Max: 747.8 K                        |                              |                |
| Threat Detection                        |                                              |                                                  |                              |                |
| Exfiltration Map                        | Out Octess Max: 24.6 M Min: 12.6 M           | Out Octets<br>Max: 8.8 M<br>Min: 593.4 K         |                              |                |
| 🖬 Infrastructure 🛛 🕀                    |                                              |                                                  |                              |                |
| Network Analysis                        |                                              |                                                  |                              |                |

Ports can be added to "Favorites" by clicking on the star button as shown below. Also a new tab with the favorite ports appears on the Network Devices screen.

Uila Release Notes v3.5

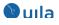

| Statistics Connected VMs/Devices Threshold Settings 5: up. 10 Maps |  |                                  |  |                                |  |  |  |  |
|--------------------------------------------------------------------|--|----------------------------------|--|--------------------------------|--|--|--|--|
| In Util Pct<br>Max: 0 %<br>Min: 0 %                                |  | In Discards<br>Max: 0<br>Min: 0  |  | In Errors<br>Max: 0<br>Min: 0  |  |  |  |  |
| Out Util Pct<br>Max: 0 %<br>Min: 0 %                               |  | Out Discards<br>Max: 0<br>Min: 0 |  | Out Errors<br>Max: 0<br>Min: 0 |  |  |  |  |
| In Octets                                                          |  | In Ucast Pkts                    |  | In N-Ucast Pkts                |  |  |  |  |

# Enhancements

#### • Service Grouping enhancements

The creation of new service groups is now consolidated into a single menu, as compared to 3 different buttons in the previous releases.

| Realtime On 🕑 05/26/2020 10:24 | AM - 05/26/2020 10:39 AM - 🔍 🗮 📥 🏠       |                     |
|--------------------------------|------------------------------------------|---------------------|
| n durdu ro drum'i              | Config Service Group ×                   | a standard (* med s |
| 12 PM                          | Group Type     Group Name     Group Name |                     |
| 🗱 🕂 New Group 🛱 Import         | Multi-Tier                               |                     |
| 🛊 1Kiii ( 2 VMs – Multi-Tier ) | Dynamic Multi-Tier     Port Group        |                     |
|                                |                                          |                     |
| 10:24 10:25                    |                                          | 10:37 10:38         |
| 🛊 Adam_Dynamic ( 2 VMs — [     |                                          |                     |

You also have the choice of creating the "Multi-tier" group or the "Dynamic Multi-tier" group.

In the "Multi-tier" group option, you are guided through the addition of VMs/servers within your group. Once the VMs are added at a particular tier, you have the option to add dependent servers/clients or move the existing VMs/servers to different tiers using the Rubber-band selection over the current servers.

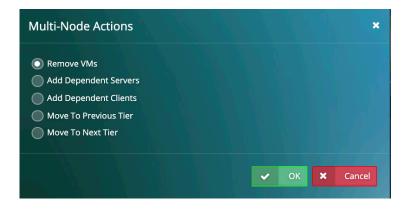

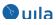

It is recommended that you start from the front-end and then move towards the backend and add Dependent Servers/Clients along the way.

<u>Note:</u> If you have created Service Groups in v3.4 based on the Multi-tier group creation, certain VMs/servers maybe assigned to incorrect Tiers. You will need to move them into the correct tier using the Rubber-band selection as shown in the image above.

In the "Dynamic Multi-tier" group option, similar to the previous release, you can select VMs/Servers based on the applications. At the end, you do have the option to name your Tier levels. This mode is very beneficial to VDI environments, where there are Non-persistent Desktop options being used, where Uila can automatically keep track of and add new VMs/Servers as they are introduced at any tier.

|          | Config Service Gro |                                                                           |
|----------|--------------------|---------------------------------------------------------------------------|
|          | 1 Group Type       | 2 Group Name     3 Tier Rules     4 Tier Names     ← Prev     Completed → |
| ort      | Tier 1:            | Web Servers                                                               |
| <u>)</u> | Tier 2:            | DataBase Servers                                                          |
|          |                    |                                                                           |

Finally, when built out, the Dependency Map would show up with the multiple tiers separated out using vertical separators as shown in the figure below.

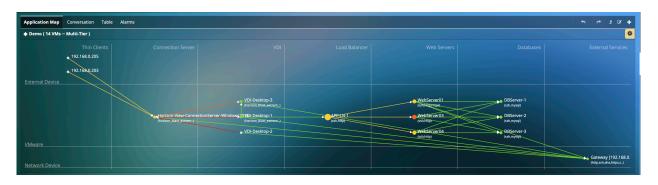

Also, "admins" now have the option of exporting the service groups to other Uila users. Non-admins can import service groups from their peers (NOT Admins) by using the Import Group button.

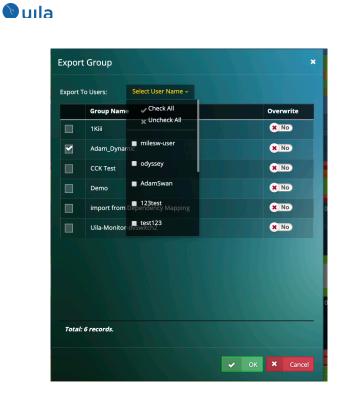

• Server Down alarm notifications

Users can now receive notifications for the Server Down alerts.

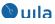

| Alarm Action Configuration |                       | ×                                            |
|----------------------------|-----------------------|----------------------------------------------|
| 1 Type 2 Severity          | 3 Entity 4 Recipients | ← Prev Next→                                 |
| Select Alarm Type          |                       |                                              |
| Server                     | СРИ                   | Network Device                               |
| Service Down               | Usage                 | In Utilization                               |
| Server Down                | CPU Ready             | In Discards                                  |
| Application                | Memory                |                                              |
| Application Response       |                       | Out Utilization                              |
| Network                    | CPU Swap Wait         | Out Errors                                   |
| Fatal Retries              | Storage               | Port Down                                    |
| Virtual Packet Drop        | Read Latency          | Application Anomaly                          |
| Round-Trip Time            | Usage                 | Application Map<br>Deviation (Critical Only) |
| System                     |                       | Cyber Threat Event<br>(Critical Only)        |

• Filtering by node limit on Network Analysis and Storage Analysis Users can now filter the number of nodes that can be viewed on the Network and Storage Analysis. The options include 100 nodes, 200 nodes and All nodes. The N nodes, is dependent on traffic volume on the Network Analysis page, and IOPS on Storage Analysis.

| IOPS Performance | Capacity Us | age       |           |          |    |                                 |
|------------------|-------------|-----------|-----------|----------|----|---------------------------------|
| Activity vDisk   | Host/VPC    | Datastore | Alarms    |          |    |                                 |
| Data Center      |             |           |           |          | ×  | Actions                         |
|                  |             |           |           |          |    | Filter By Top N Nodes           |
| Physical Disk    |             |           | Datastore | Host/VPC | VM | All 🗸                           |
|                  |             |           |           |          |    | Zoom                            |
|                  |             |           |           |          |    | •                               |
|                  |             |           |           |          |    |                                 |
|                  |             |           |           |          |    | scsi0_2                         |
|                  |             |           |           |          |    | scsi0_4-<br>scsi0_5 -           |
|                  |             |           |           |          |    | scsi0_6                         |
|                  |             |           |           |          |    | scsi0_9<br>scsi0_14<br>scsi0_15 |

• Support for vSphere Virtual Volumes (vVol)

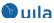

This release has added vSphere Virtual Volumes (vVol) support to allow monitoring of vVol datastores and virtual machines. You can now identify latency and IOPS, that show bottlenecks within the vVol storage environment.

#### • Apply thresholds to multiple VMs

You can now apply thresholds for alerts to multiple VMs at the same time.

| Threshold Settings ×         |                                                        |  |  |  |  |  |  |  |
|------------------------------|--------------------------------------------------------|--|--|--|--|--|--|--|
| 1     VM     2     Threshold |                                                        |  |  |  |  |  |  |  |
| Data Center 🔹                | Multi-DC                                               |  |  |  |  |  |  |  |
|                              | Select All Deselect All<br>Total Selected: 0 selected. |  |  |  |  |  |  |  |
| Filter VM                    |                                                        |  |  |  |  |  |  |  |
| VM                           |                                                        |  |  |  |  |  |  |  |
| 192.168.0.150                |                                                        |  |  |  |  |  |  |  |
| 192.168.0.203                |                                                        |  |  |  |  |  |  |  |
| 192.168.0.207                |                                                        |  |  |  |  |  |  |  |
| 2047479855A2                 |                                                        |  |  |  |  |  |  |  |
| 244-vdev-centos              |                                                        |  |  |  |  |  |  |  |
| 3417EBF0C993                 |                                                        |  |  |  |  |  |  |  |
| APP-LB-001                   |                                                        |  |  |  |  |  |  |  |
| APP-LB-1                     |                                                        |  |  |  |  |  |  |  |
| APP-LB-1001                  |                                                        |  |  |  |  |  |  |  |
| APP-LB-101                   |                                                        |  |  |  |  |  |  |  |
| APP-LB-102                   |                                                        |  |  |  |  |  |  |  |
| Total: 109 records.          |                                                        |  |  |  |  |  |  |  |

#### • Apply individual thresholds for Disk usage You can now apply individual thresholds for Disk Usage in Storage analysis.

## **Bug Fixes**

- Fixed OracleDB and MySQL meta-data for transaction analysis.
- UMAS is now supported to work with the latest CentOS.
- Fixed wrong host memory usage reporting under certain scenarios.
- Improvement of protocol classification for certain applications and protocols.
- Fixed Minor -1 for fatal retries and virtual packet drops issues.
- Fixed issue where a single-click for scheduled reports was generating multiple reports.

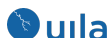

### **Known Issues**

- In certain situations, the vST configurations may sometime get lost in the UI.
- Rescheduled reports may make the UMAS disk full.
- The vST configuration page flips between "one row for a host" and "multiple rows for a host"
- In the multi-Data Center setup, when a vST has multiple interfaces, the 2nd and 3rd interface would show up as inactive.
- After recovery from a connectivity issue, in certain situations the vSAN storage stats are not restored.
- PDF reports may grow too big to be delivered by email.
- Some data loss may occur due to vMotion on the Uila VIC (Virtual Information Controller)
- VM resource Report doesn't work for multi-tier service group

# Contact Uila Support

Uila software solutions are designed with ease of installation and simplified maintenance in mind. The Uila team is dedicated to exceeding your expectations and knows that any downtime is too much in today's competitive world. Our goal is to keep your applications running 24 X 7. We offer a simple and effective support program to meet your needs.

Customers who purchased Uila products and under support contract will receive the following benefits:

- 24 X 7 support
- Unlimited support via email or phone call
- Free software minor release update
- Free software major release upgrade

Email: <u>support@uila.com</u> Phone: (408) 819-0775

# About Uila

Uila provides Performance and Cyber Threat Analytics in a single pane of glass for the Hybrid Enterprise. With Uila, IT Operations teams can visualize application workload dependencies across cloud platforms, right-size resources and investments for their workloads and plan workload migration strategies for Hybrid and Multi-Cloud deployments. Uila allows security teams to combat advanced cyber threats by providing immediate and comprehensive application-centric insight into lateral movement-based threats for the Hybrid Enterprise. Businesses use Uila to align themselves with their IT teams and cut time to resolution from days to minutes, keep their application at peak performance and secure at all times and ensure end-user satisfaction to the fullest across cloud boundaries.

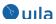